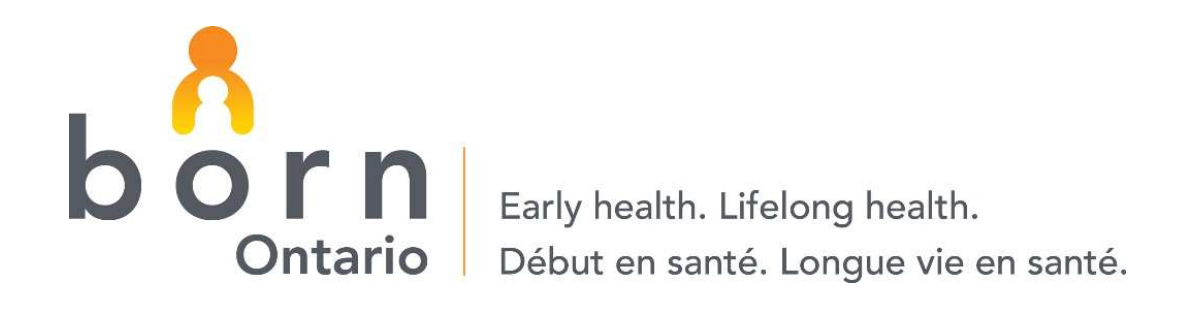

#### BORN Ontario:BORN Information System EnhancementsRelease Date: June 3rd, 2013

Presentation Date: May 28<sup>th</sup>, 2013

#### Release Overview

The BORN Information System will be updated on the evening of June 3rd, 2013 . Changes will be done in the following areas:

- User interface changes
	- –Landing page
	- –Menu options: Data Quality, Acknowledgement, Batch Upload
	- –Data submission acknowledgement
- Hospital encounters
- $\bullet$ Hospital data quality reports

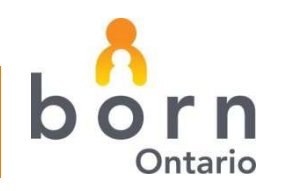

BORN Information System Enhancements

#### USER INTERFACE:LANDING PAGE

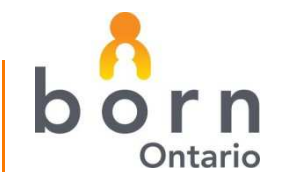

**born:** Better Outcomes Registry & Network

# Landing Page – Organization

• The user's organization is now displayed on the landing page

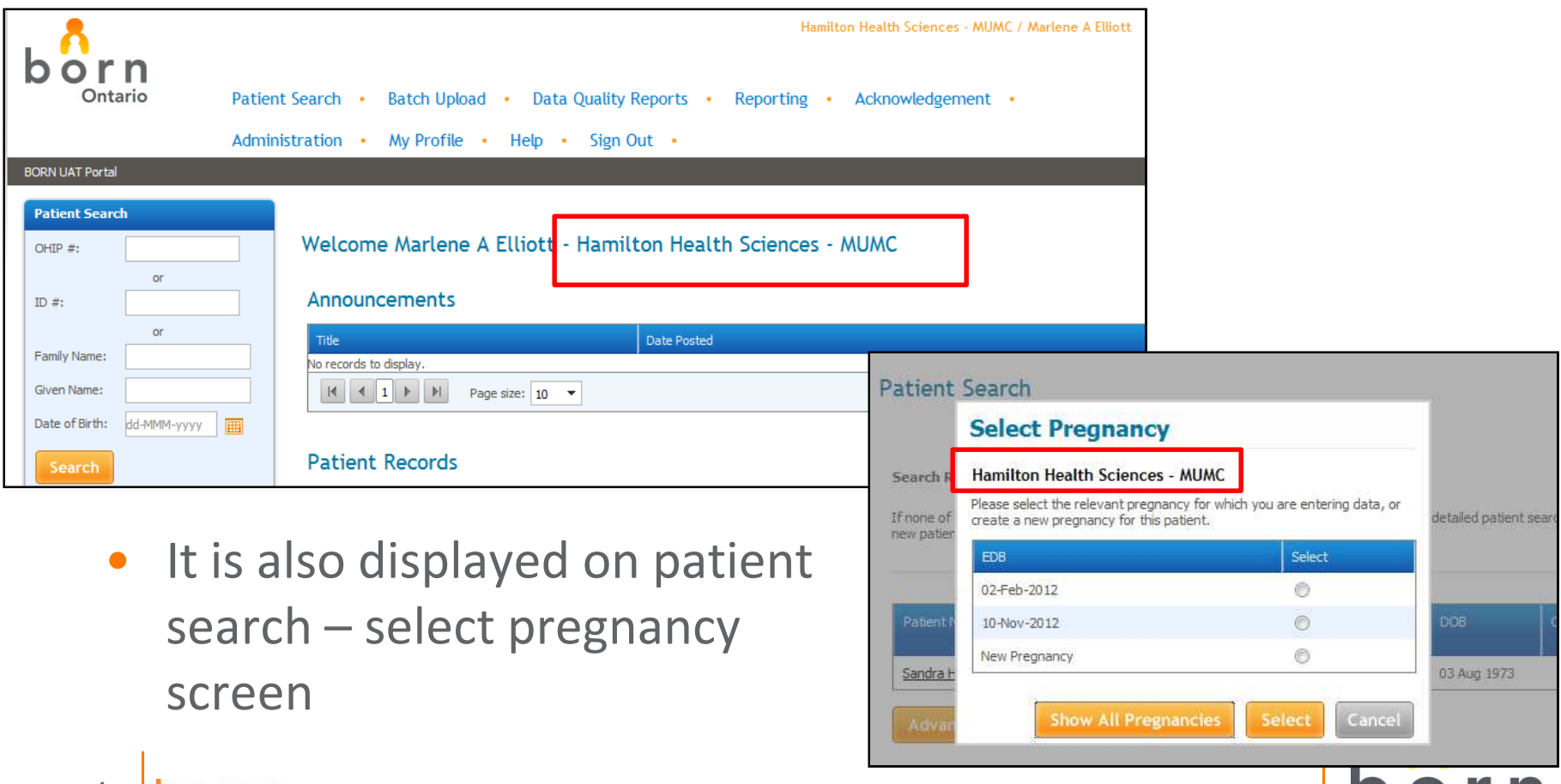

## Landing Page – Patient Records

- The filter for the Patient Records and ART Patient Records is now saved for the duration of the user's login session
- If you follow the link to a particular patient and then return to the landing page, the most recent filter settings will still be in place

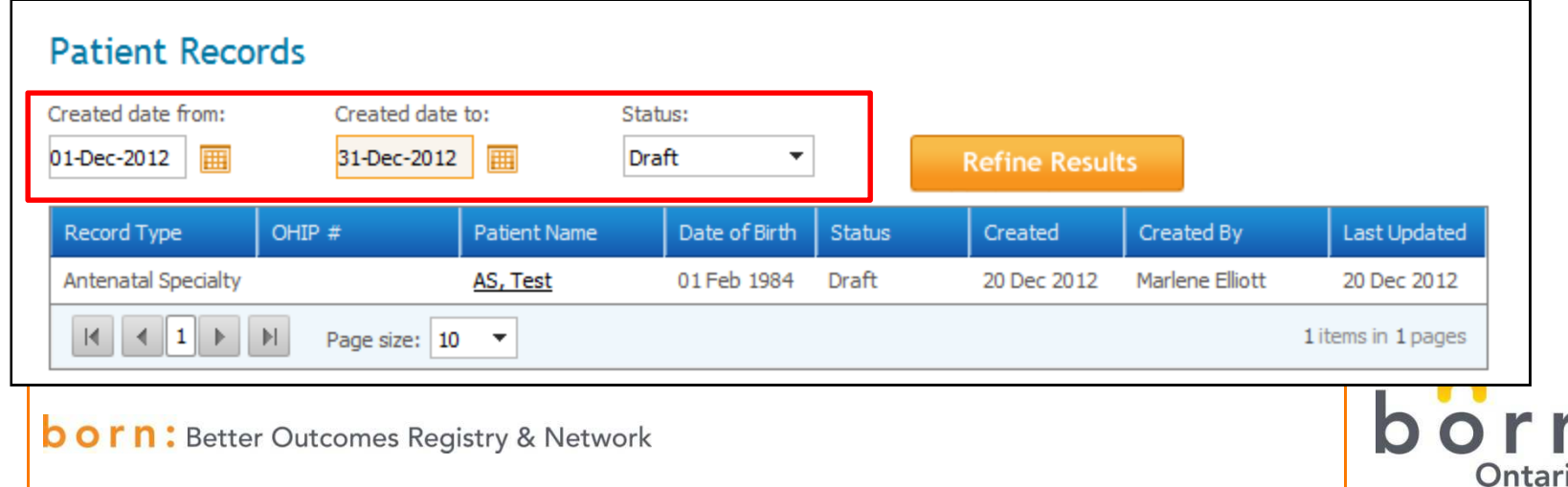

BORN Information System Enhancements

#### USER INTERFACE:MENU CHANGES

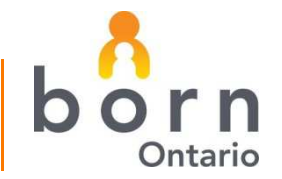

**born:** Better Outcomes Registry & Network

## Menu Changes - Overview

To better support the operational processes, the following changes were made:

- New menu options added for Data Quality Reports and Acknowledgement
- Batch Upload and all related functionality (e.g., error correction) moved under single menu
- Order of menu items changed

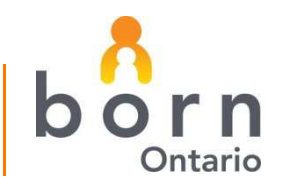

#### Data Quality Reports Menu

- • New menu option added for Data Quality Reports on top menu as well as on Quick Links menu on the left navigation bar
- • Menu contains links to data quality reports related to organization (e.g., hospital, midwife, fertility clinic)

These reports continue to be available under Reporting – Administrative reports

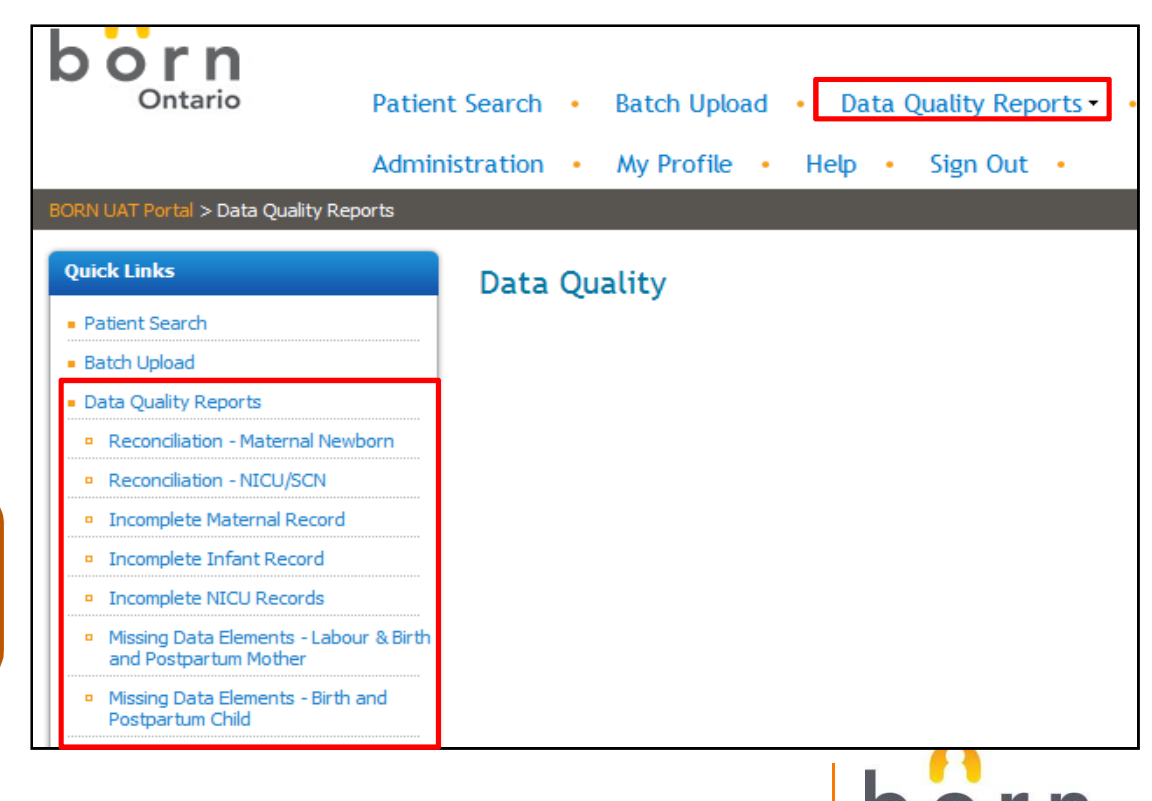

#### Acknowledgement Menu

- $\bullet$  Data Submission Acknowledgement functionality moved from Administration menu to new Acknowledgement menu
- • New user role created for 'Organization Data Acknowledgement'
	- The ability to do data submission acknowledgement can now be assigned to a user independently of the local administration role

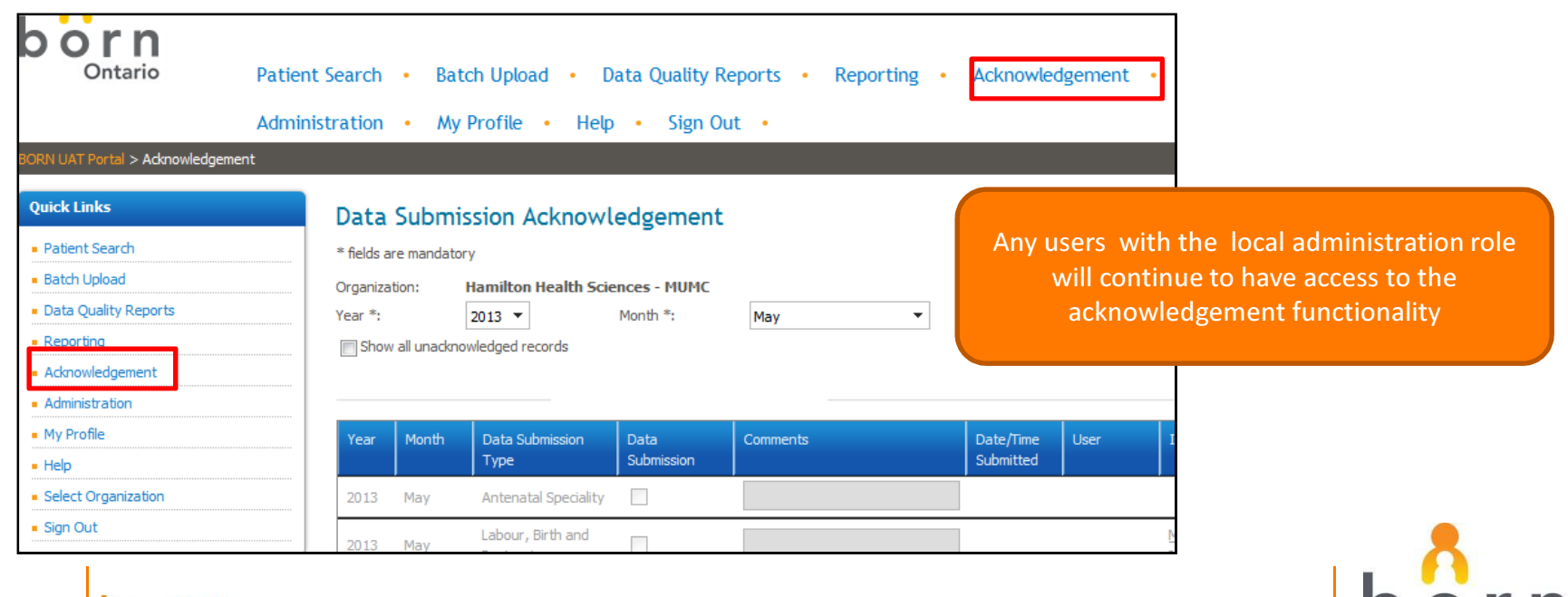

Orn: Better Outcomes Registry & Network

## Batch Upload Menu

10

• Batch Upload functionality, Queue Management, and Normalization Errors moved under single Batch Upload menu

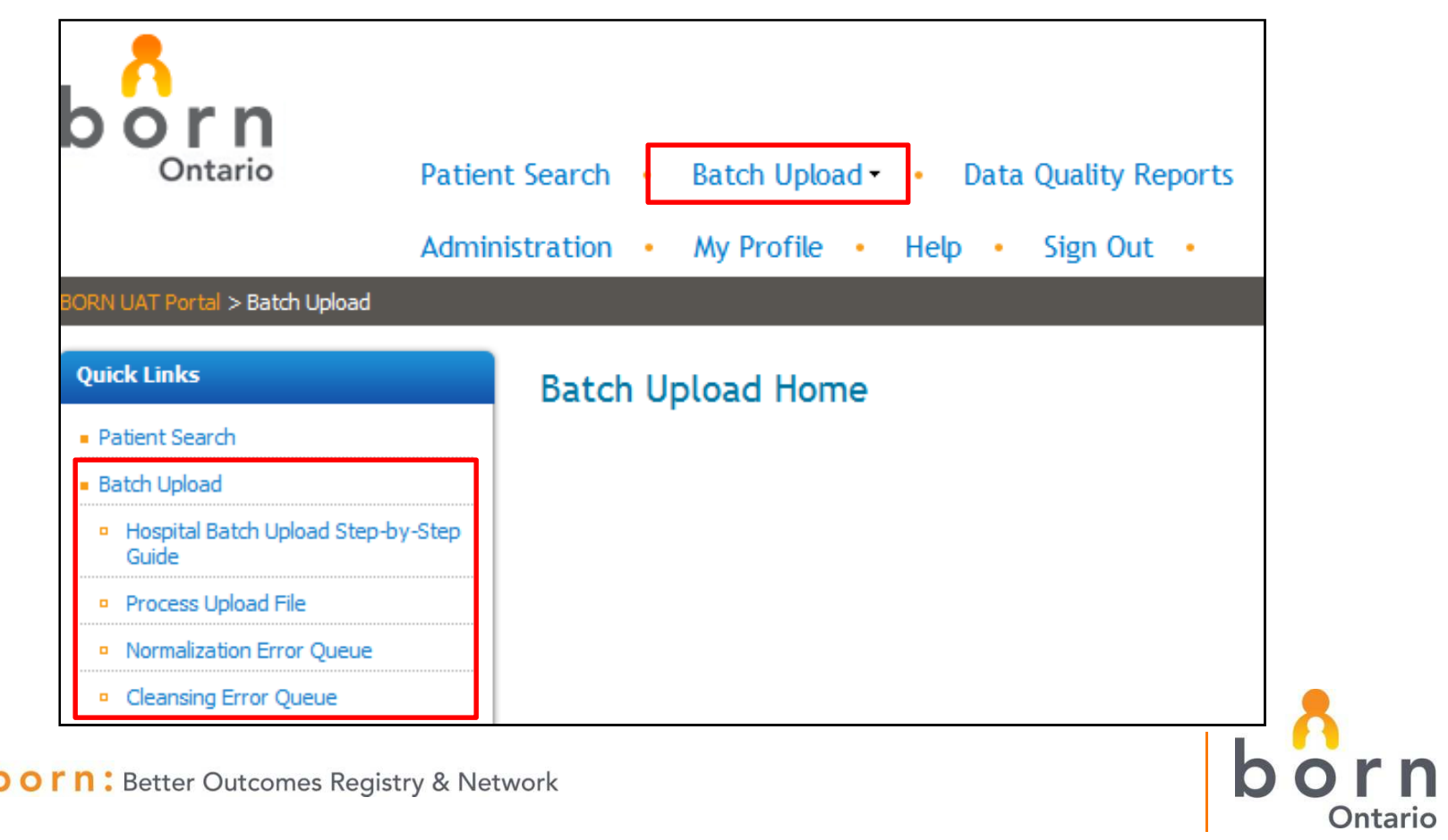

- • New Step-by-Step guide added for hospital upload users. A CARTR Plus-specific document will be added in the future
- $\bullet$  Users will be prompted to open or save the guide by selecting the Step-by-Step link

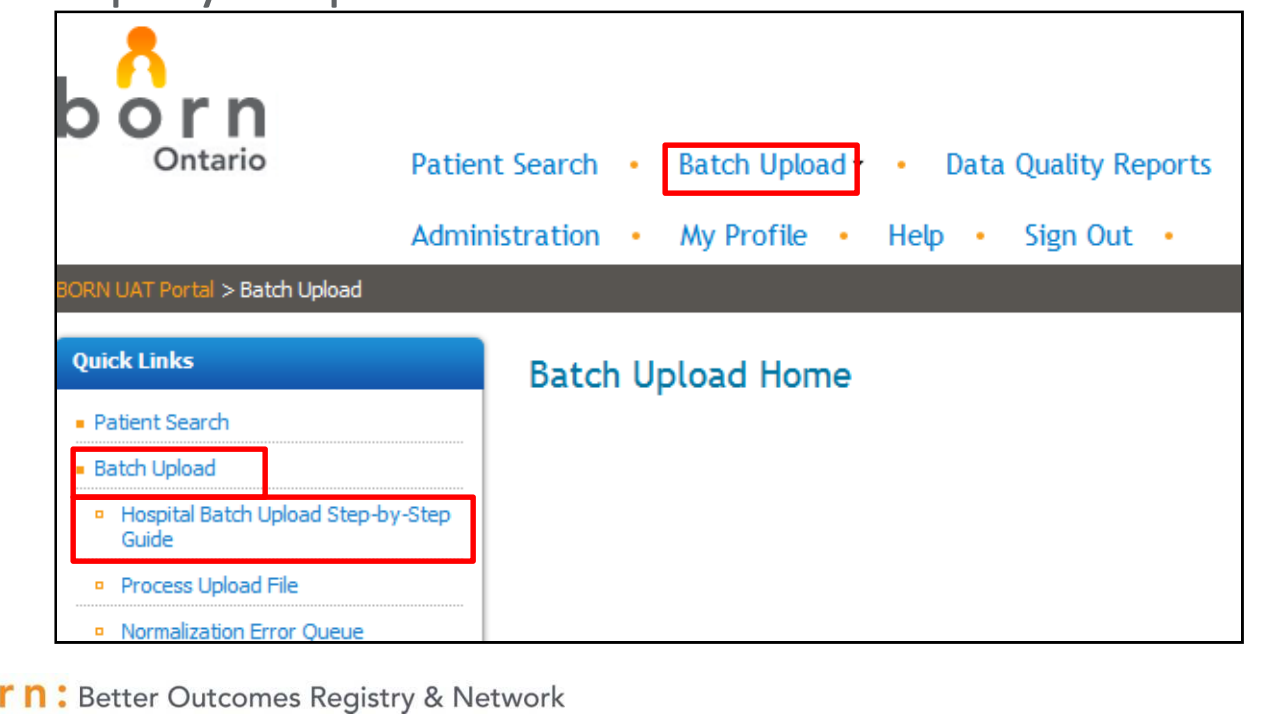

 $\bullet$ Previous Batch Upload screen moved to 'Process Upload File'

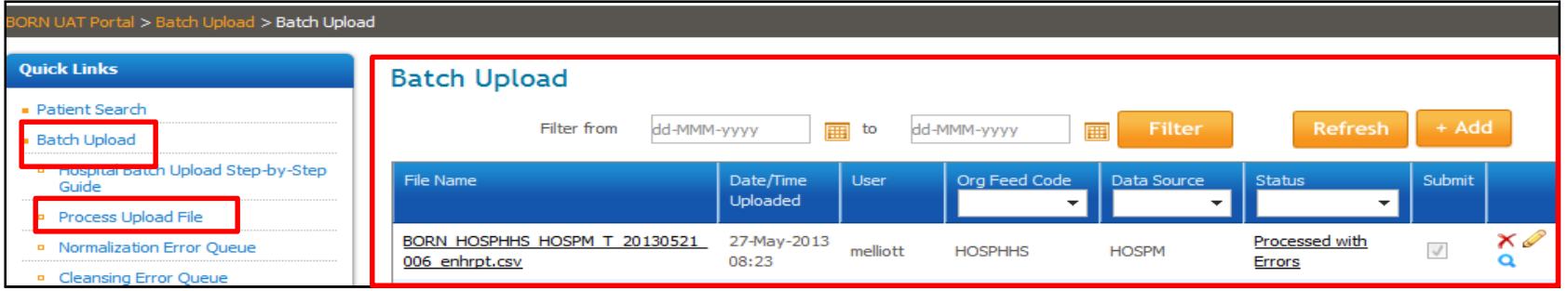

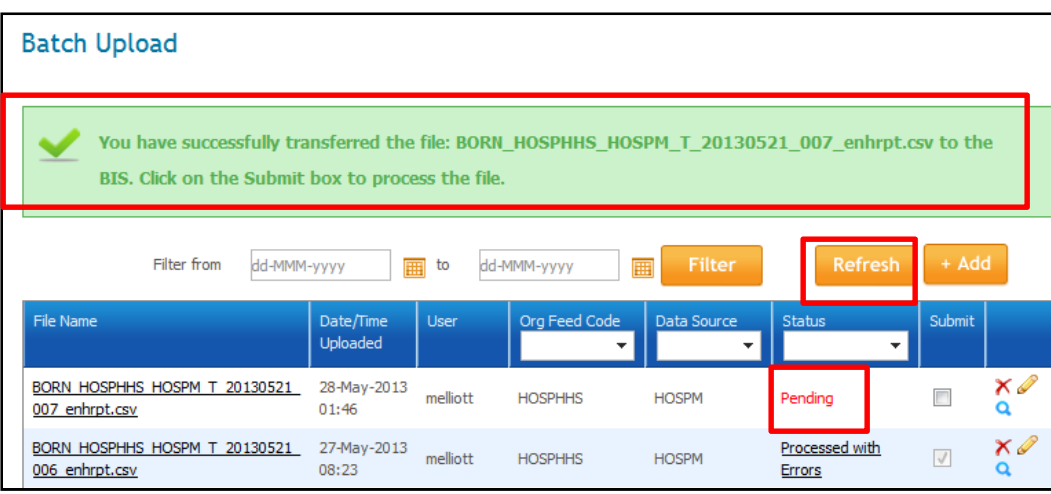

rn: Better Outcomes Registry & Network 12

#### Additional changes

- • New message appears after file successfully transferred via 'Add'
- • Refresh button added to top of batch file list
- • Pending statuses highlighted in red text

#### Additional changes to Process Upload screen

- • New 'Reprocessed Errors' status
	- $\bullet$  A file with normalization and/or cleansing errors originally has a status of 'Processed with Errors'
	- When all records from this file that had cleansing errors are resubmitted in a later upload file, this status will change to 'Reprocessed Errors'

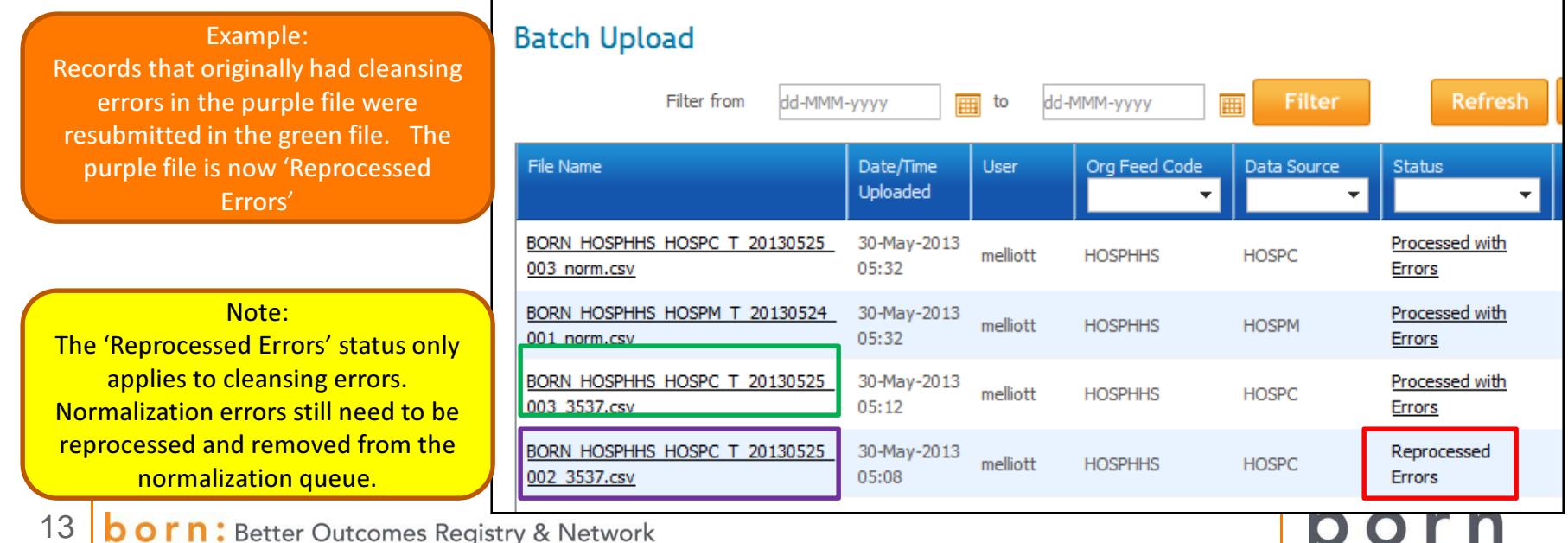

Ontario

- • New Batch Upload Details report provides additional information to users on processed batch file.
	- $\bullet$ Run from  $\mathbf Q$  on Process Upload file screen
	- $\bullet$  Replaces Batch Upload Error report. The error details are now found in the 'Errors detail' tab in the Batch Upload Details report

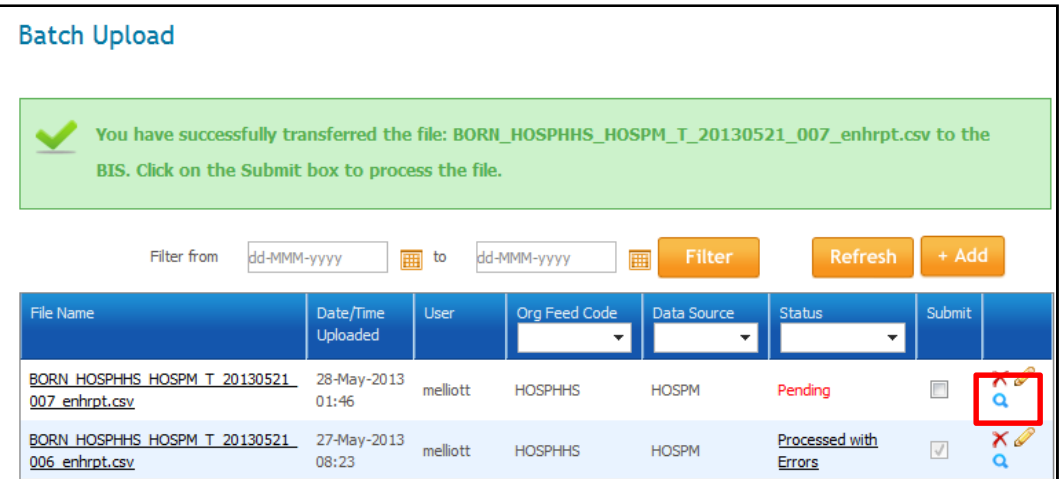

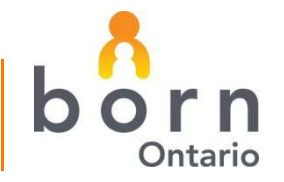

#### Batch Upload Detail report contains following tabs:

- • Processing summary
	- •# of records processed
	- •# of records in error, match or link queue
	- $\bullet$ # and type of encounters created
- • Errors details
	- • Details on normalization, initial cleansing, and UI validation errors
	- • Chart # and visit id identifiers added for normalization errors

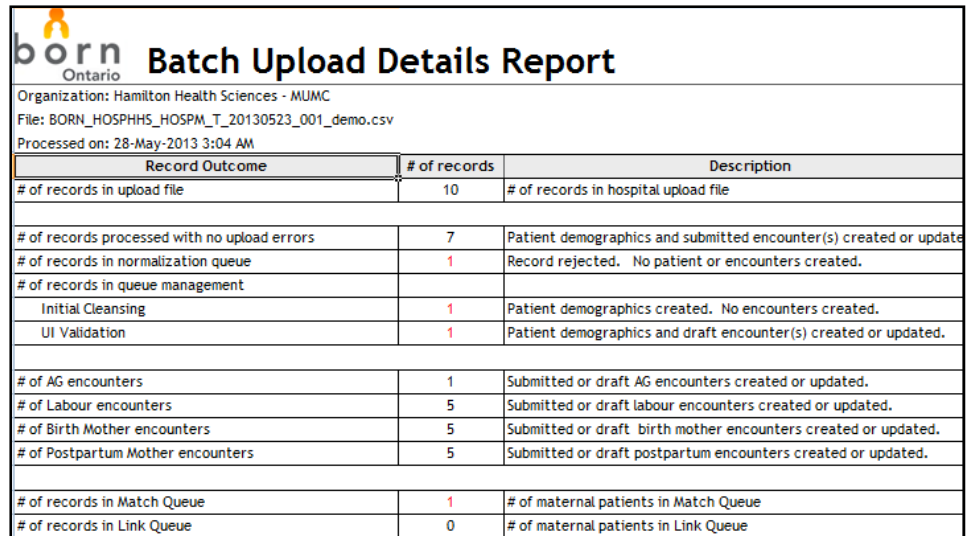

- • Encounters not created
	- Details on records where not all expected encounters created•
- • Match queue and Link queue
	- •Details on records in match and link queue
- • Process log
	- •Summary status of all processed records. For information purposes only
- 15rn: Better Outcomes Registry & Network

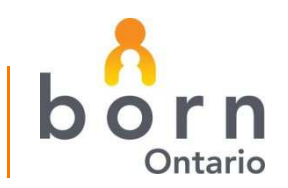

•Normalization Error Queue screen remains in the same location

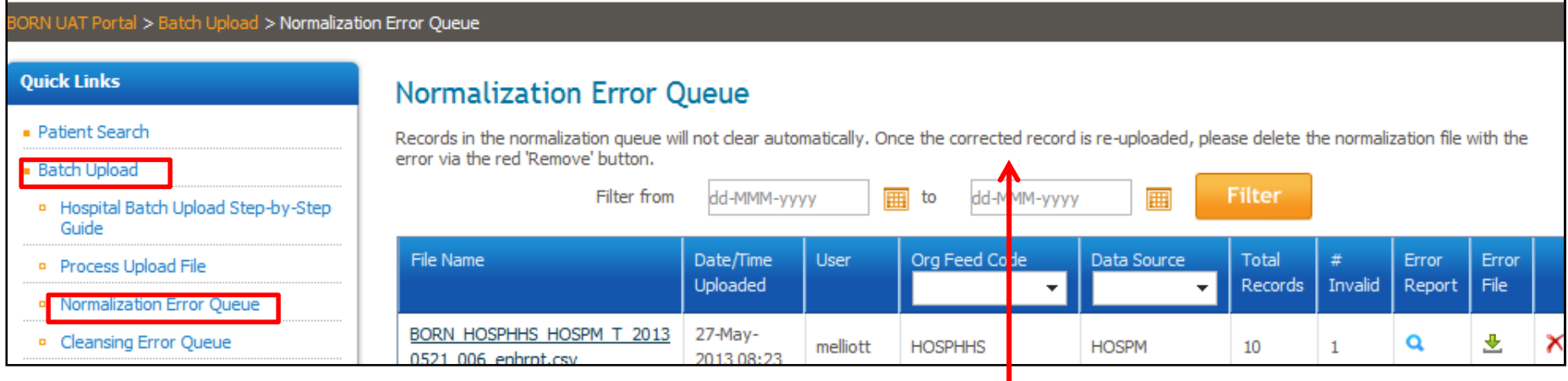

#### Additional Changes

- New comment added to screen as reminder for file clean-up
- New normalization identifiers added to Normalization Error Report and the Error tab in the Batch Upload Details report

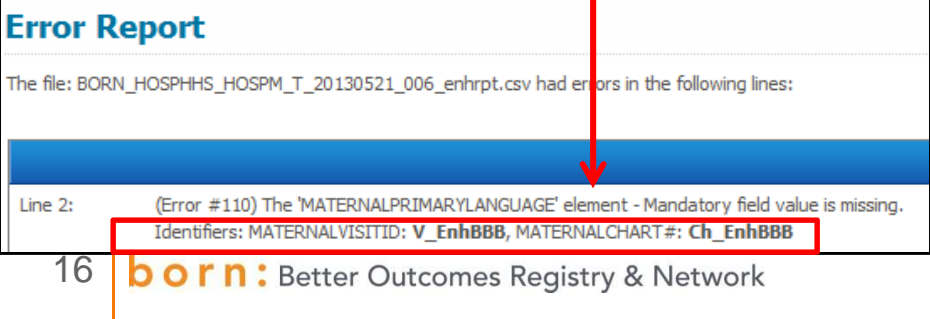

Note to Hospital upload users: A clean-up exercise of old normalization error files is underway. Please contact Kurian Chandy (kchandy@bornontario.ca) for more details.

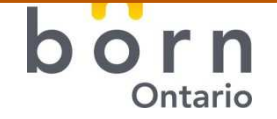

•Previous Queue Management screen moved to 'Cleansing Error Queue'

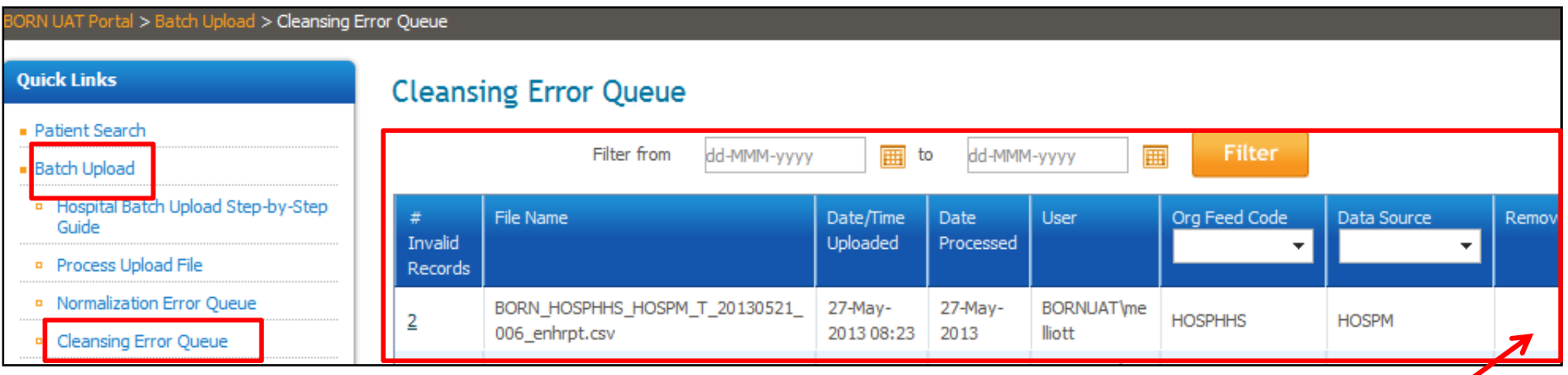

#### Additional Change

Batch upload users will no longer have the ability to delete error files from the Cleansing Error Queue

- $\bullet$  Cleansing errors are automatically removed once errors are corrected or when the patient's record is uploaded in a more recent upload file
- • If an error file needs to be deleted (e.g., if the patient's record should not have been included in the upload), contact the BORN help desk (helpdesk@bornontario.ca) with the filename in question and request deletion

rn: Better Outcomes Registry & Network 17

#### Menu Order

• The order of menu options on the top menu and the Quick Links bar has been updated

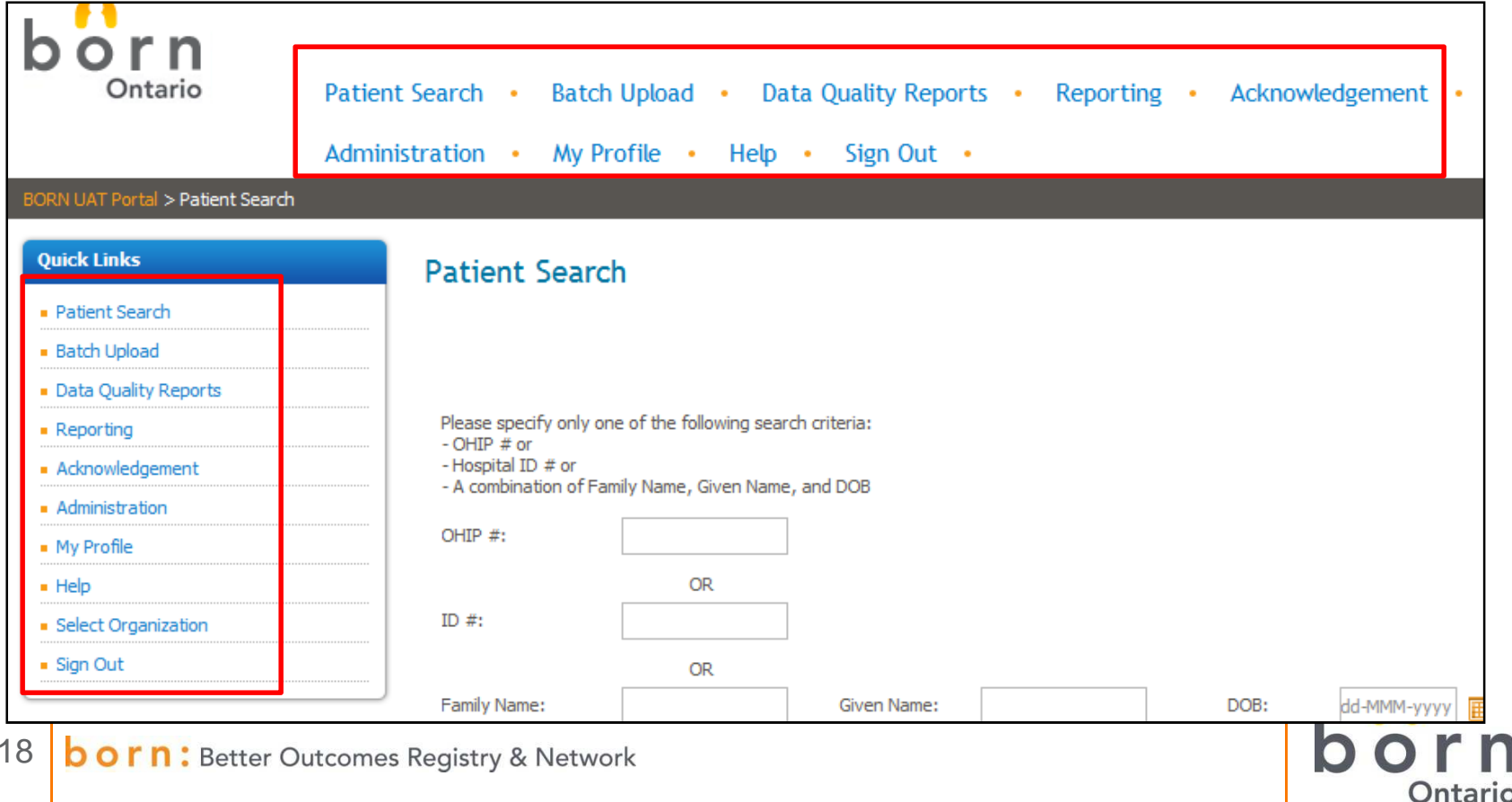

BORN Information System Enhancements

#### DATA ACKNOWLEDGEMENT

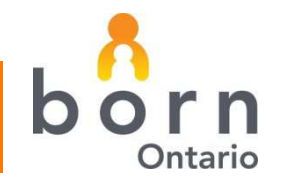

# Data Acknowledgement

- Support for acknowledging multiple months
	- If a user selects multiple months to acknowledge and acknowledgement is successful for some months but not others:
		- Green success messages will appear for the acknowledged months and acknowledgement completed for those specific months
		- Red error messages for the failed months will appear as per existing functionality and acknowledgement will not completed for those specific months

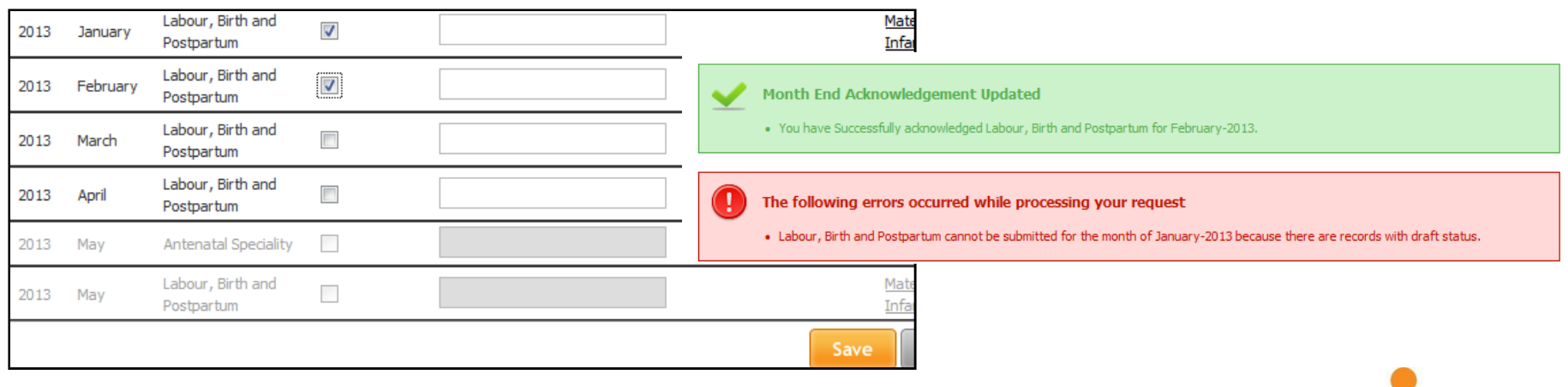

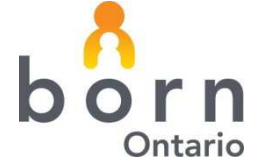

BORN Information System Enhancements

#### HOSPITAL ENCOUNTERS

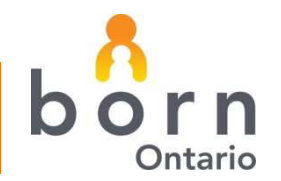

#### Encounters – Comments field

• All hospital and midwifery encounters have been updated to include a comments field

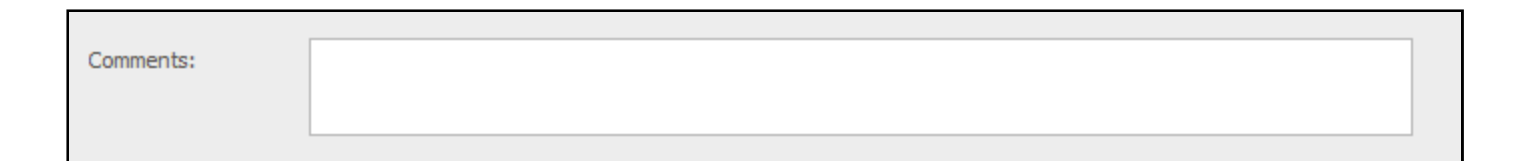

Note: Comments fields are only available through the user interface and not via the upload . Upload users can choose to enter comments manually through the data entry screens

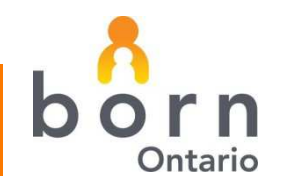

r n : Better Outcomes Registry & Network 22

# Encounter Validation Rule Changes

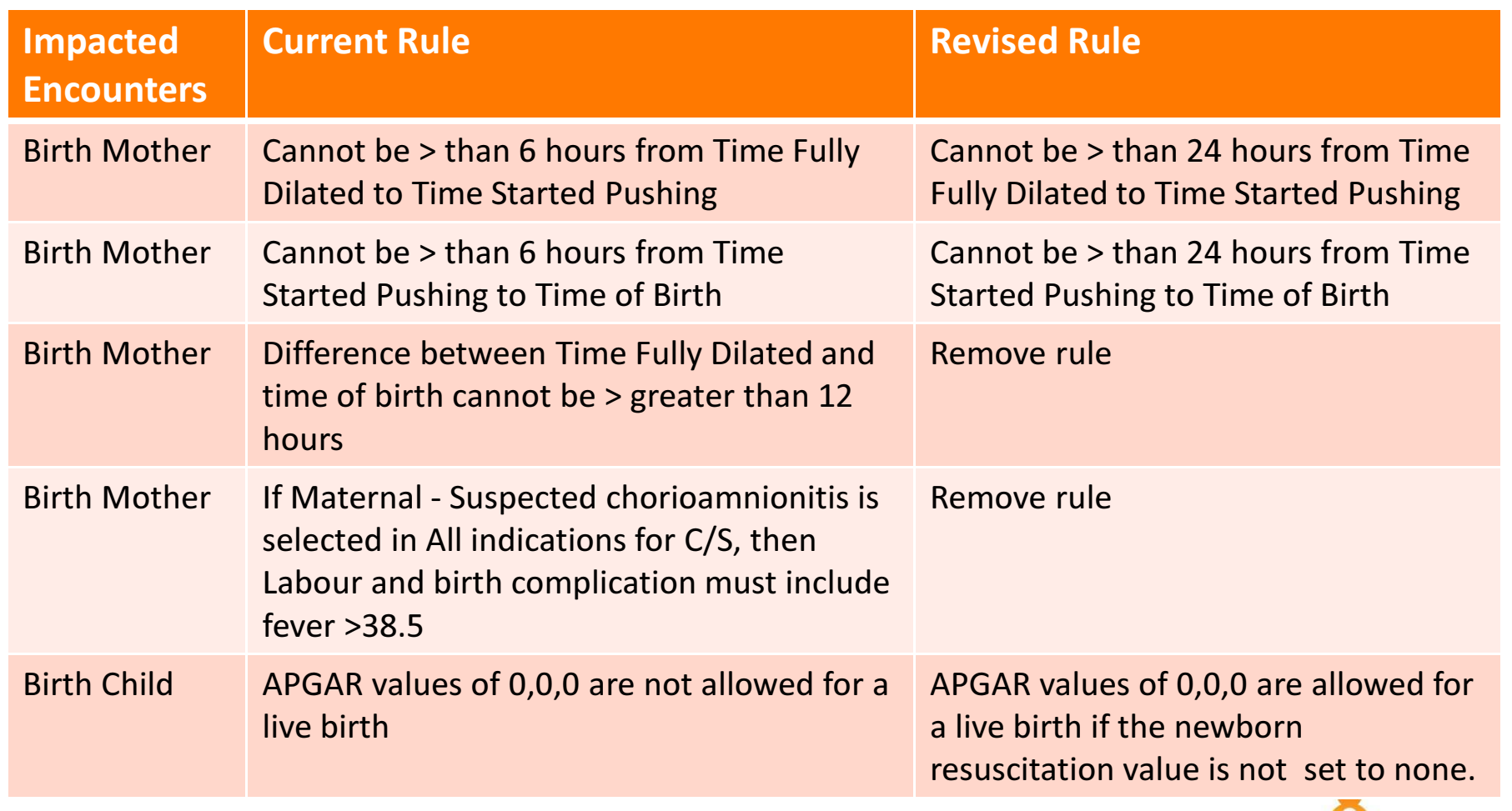

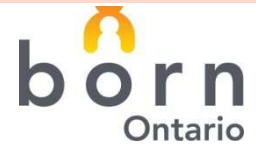

#### Maternal Outcomes – Batch Upload

- Maternal Outcome data management rules between encounters
	- – Currently, the batch upload maps the maternal outcome to all encounters. For example, if a patient has a maternal outcome of transfer to ICU/CCU and has an associated Labour, Birth Mother, and Postpartum Mother encounter then all three encounters show transfer to ICU/CCU
	- – Change made so that maternal outcome field only mapped to final encounter (e.g., postpartum). Any prior encounters (e.g., labour, birth mother) will be set to no

transfer.

 Incomplete Maternal Record report "Summary of duplicate disposition discrepancies" tab will now be applicable for uploaders on a go-forward basis

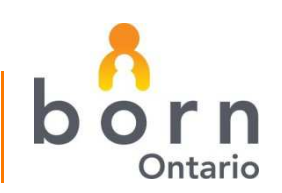

24Better Outcomes Registry & Network

BORN Information System Enhancements

#### HOSPITAL DATA QUALITY REPORTS

## Incomplete Record Reports

- The Incomplete Maternal Record report and Incomplete Child Record report have been updated with two changes:
	- –New filter option: 'Show Batch Upload Information'
	- –Summary and details of patients in Match Queue

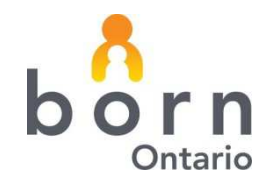

• A new filter option added to 'Show Batch Upload Information'. The filter is defaulted to 'No'

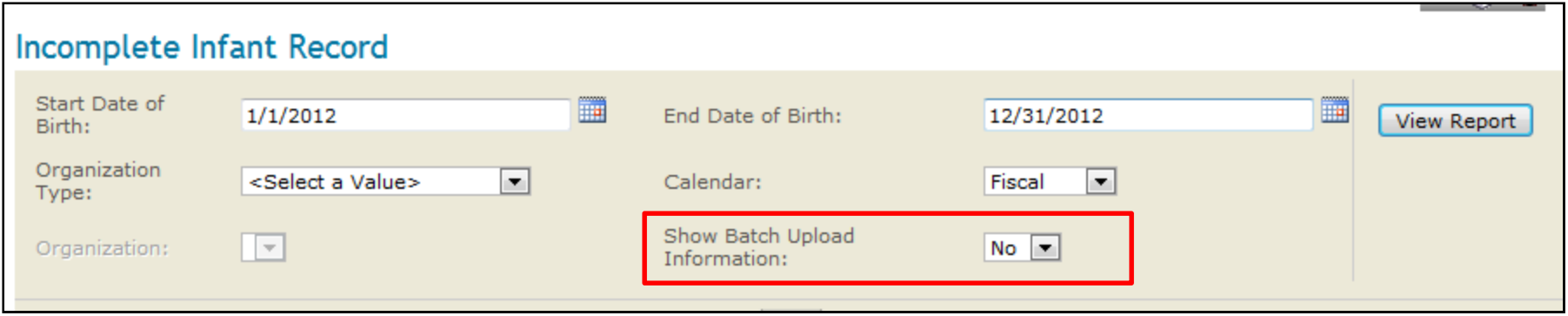

- –If set to 'No, reports will function as they do today
- – If set to 'Yes', additional batch upload columns will appear on the detail tabs related to the source upload files and users that last created or updated the encounters

Functionality also applies to data entry users

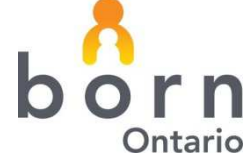

• Additional Batch Upload columns

28

- – On the detail tabs in the reports, information is now provided on the source of each encounter:
	- Batch file that created/updated encounter
	- $\bullet$ Date and time the batch file was processed
	- Date and time the encounter was last updated
		- This will be different than the batch file date/time if the encounter was updated manually via the user interface or cleansing queue / queue management edit functionality

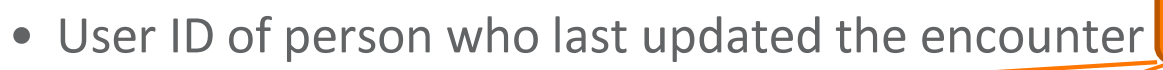

Columns repeated for each encounter

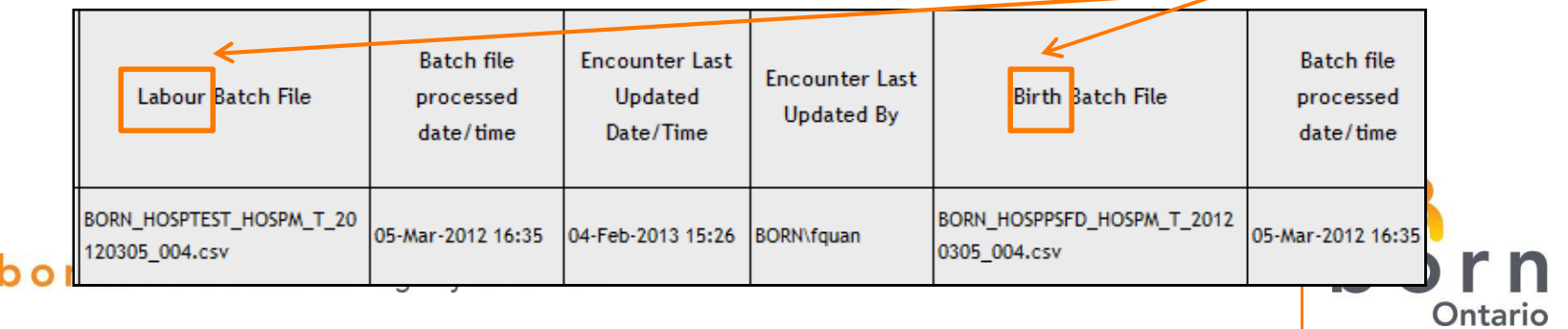

#### • Match Queue

- – The match queue only relates to records being entered via the batch upload functionality
- – Patients are put in match queue if the incoming patient record has sufficient demographics information in common with an existing BORN patient to be a potential match. Manual intervention to resolve the match will be performed by a BORN agent to determine if this a new patient or a match to an existing patient

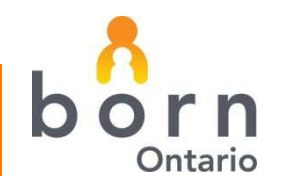

– On the summary tab, counts of the patients in the match queue are now displayed

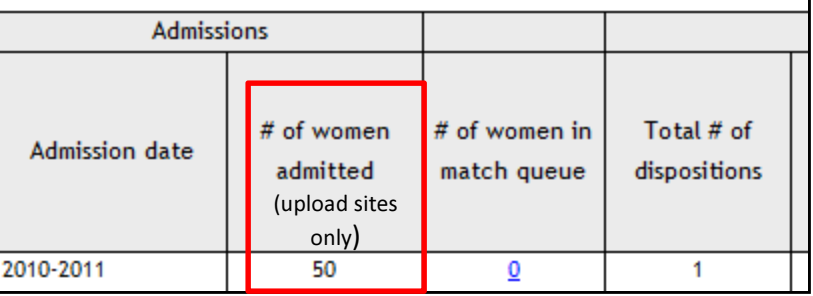

– A new tab has been added providing details on the patients in the match queue

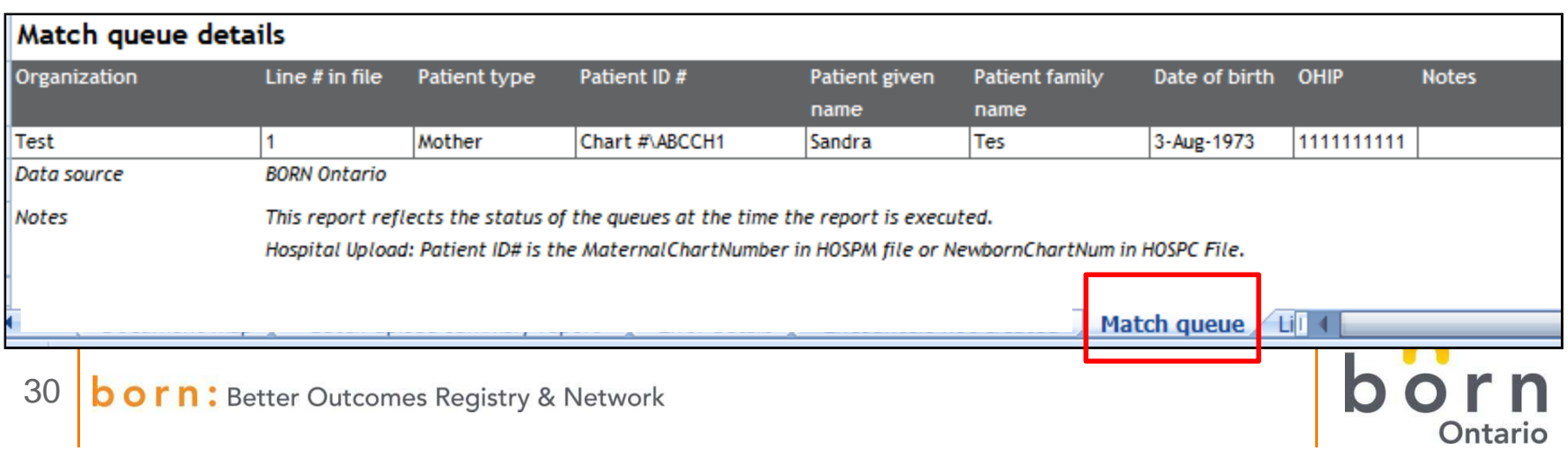

#### Maternal Newborn Reconciliation Report

#### • A summary page was added to the Maternal Newborn Reconciliation report

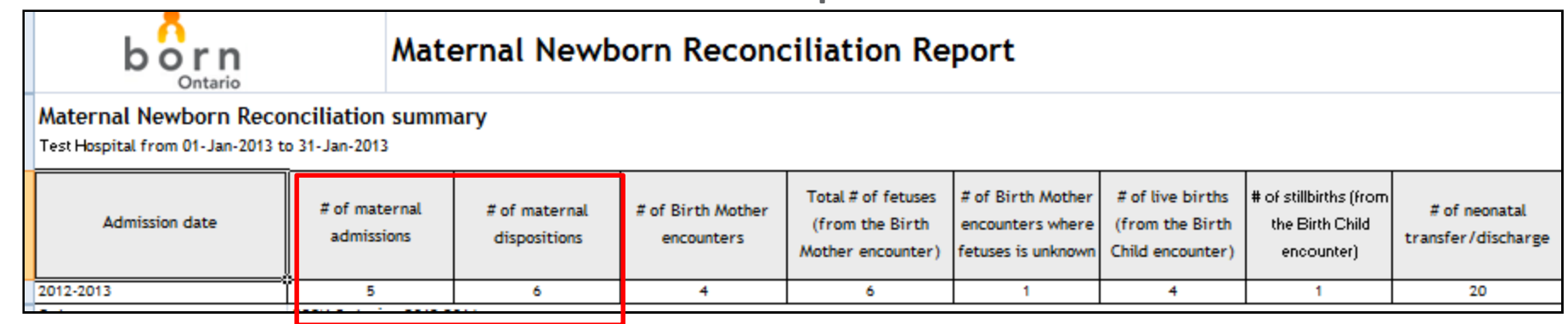

- 
- **# maternal admissions:** # of maternal patients who<br>have a labour, birth, or postpartum encounter with an<br>admission date in the provided date range<br>- **# of maternal dispositions:** # of maternal patients<br>who have a labour

the provided date range.<br>**1:** Better Outcomes Registry & Network

31

Counts match existing Maternal Admissions tab

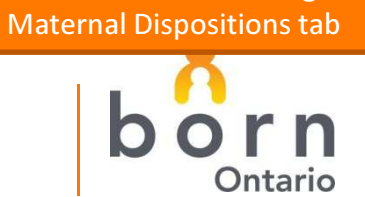

Counts match existing

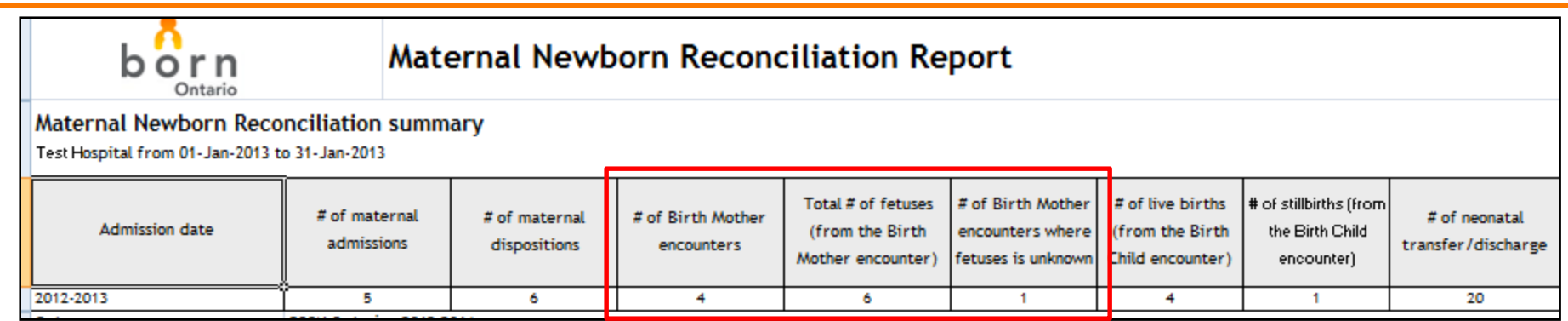

- # of Birth Mother encounters: # of maternal patients who have a birth mother encounter with a newborn date of birth in the provided date range

Birth(s) (Birth Mother) tab

- Total # of fetuses (from the Birth Mother encounter): # of total fetuses from the birth mother encounters with a newborn date of birth in the provided date range
- # of Birth Mother encounters where # of fetuses is
- unknown: # of maternal patients who have a birth mother encounter with a newborn date of birth in provided date range and # of fetuses was unknown

Counts match sum of # of fetuses field in new List of Birth(s) (Birth Mother) tab

Counts match new List of

Counts match # of rows where of fetuses = unknown in new List of Birth(s) (Birth Mother) tab

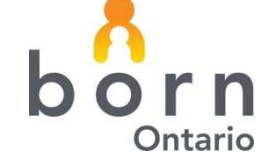

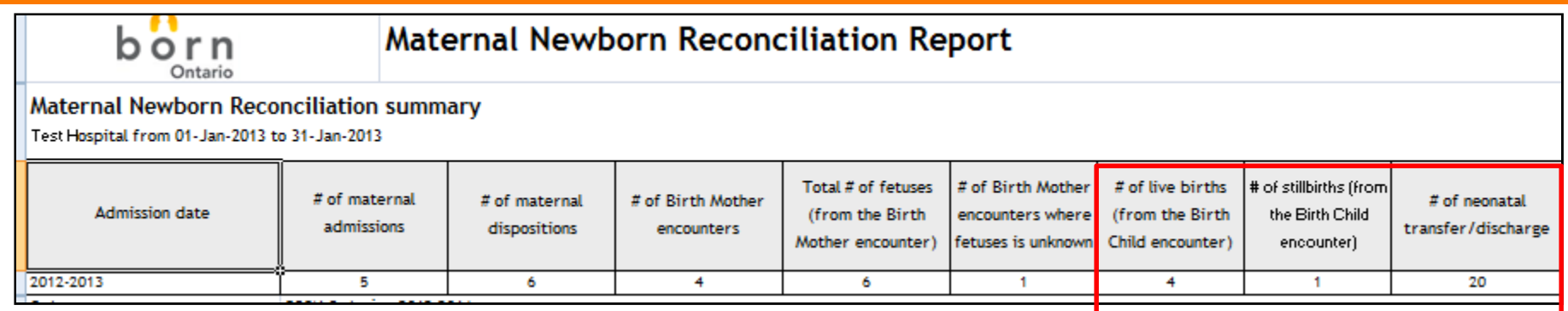

– # of live births (from the Birth Child encounter): # of birth child encounters where live birth in the provided date range

Counts of live births + stillbirths match existing List of Births tab (Birth Child)

> Counts match existing neonatal transfer discharge tab

- # of stillbirths (from the Birth Child encounter): # of birth child encounters where stillbirth (>= 20 weeks) in the provided date range
- # of newborn discharges/transfers: # of neonatal dispositions for infants with a birth child encounter in that organization where the disposition date in the given date range
	- The Disposition is based on the Neonatal transfer to NICU/SCN from the birth child encounter and the Neonatal Transfer/Discharge from the postpartum child encounter.

- New detail tab added: List of birth(s) (Birth Mother)
	- – Provides a summary of all birth mother encounters (in a given place and time) with a newborn date of birth within the provided date range
- Additional columns added to all detail tabs
	- – Tabs related to maternal patients contain the following
		- fields:
- Maternal chart number
- –Maternal hospital visit ID
- Health card number
- Given name
- Family name
- Maternal admission date
- Maternal admission time
- # of fetuses
- Newborn date of birth
- Newborn time of birth
- –Pregnancy outcome(s)
- –Maternal disposition
- –Maternal disposition date
- –Maternal disposition time
- Infant chart number
- –Infant hospital visit ID

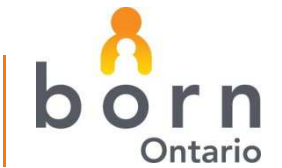

34Better Outcomes Registry & Network

- Additional columns added to all detail tabs
	- – Tabs related to infants contain the following fields:
		- Infant chart number
		- Infant hospital visit ID
		- Health card number
		- Given name
		- Family name
		- Date of birth
		- Time of birth
		- Birth outcome
- –GA at birth
- –Neonatal disposition
- –Neonatal disposition date
- –Neonatal disposition time
- –Birth Location
- –Birth Hospital
- –Maternal chart number
- –Maternal hospital visit ID

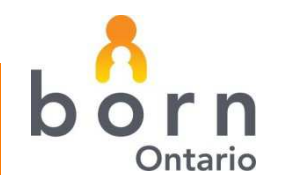

#### Queue Management Error Detail Report

- $\bullet$  A new Queue Management Error Detail report has been created to list all errors currently in the Cleansing Error Queue
- •Report is located under:

Reporting - Administrative Reports - Batch Upload, Linking and Matching Reports

Enter Start and End date range and view report

A list of all current cleansing queue errors will be displayed with their associated batch file

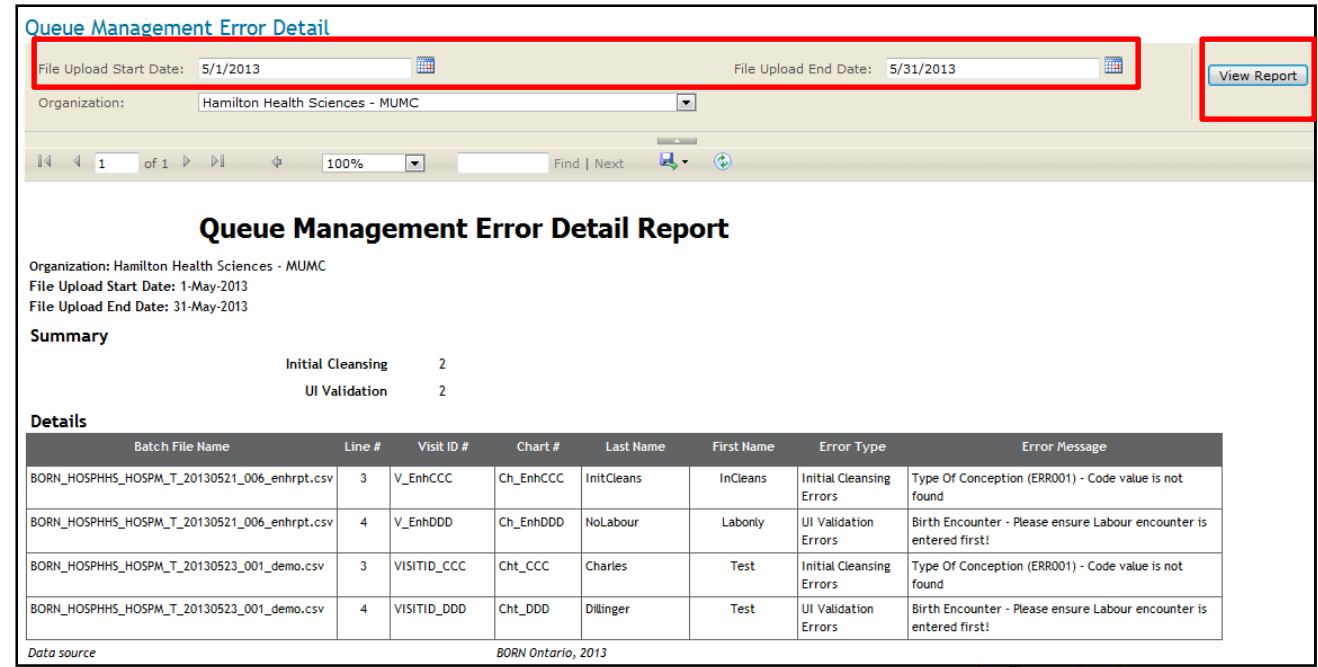

36r n : Better Outcomes Registry & Network

#### Future Enhancement

#### Hospital upload preview functionality

- $\bullet$  Ability to process upload file in preview mode to generate list of associated errors. No patients or encounters would be created in preview mode.
- Several sites run daily, weekly, and monthly data extracts to find data quality errors up front before the patient charts close in their EMR. Patient and encounters are uploaded several times resulting in a large number of files with added complexity around file and error housekeeping
- • Once preview functionality in place, any files with normalization errors will be rejected. A preview can still be run to generate a list of errors for all records in file.

#### Change Goal / ETA

The preview mode enables sites to view all their errors without having to create the patients and encounters in BIS until they are happy with the quality of their data. This will reduce the amount of processing in the BIS.

Once an entire file is rejected due to normalization errors, removes need for continual clean-up of normalization error queue.

ETA: End of July

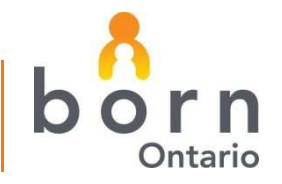

# Questions?

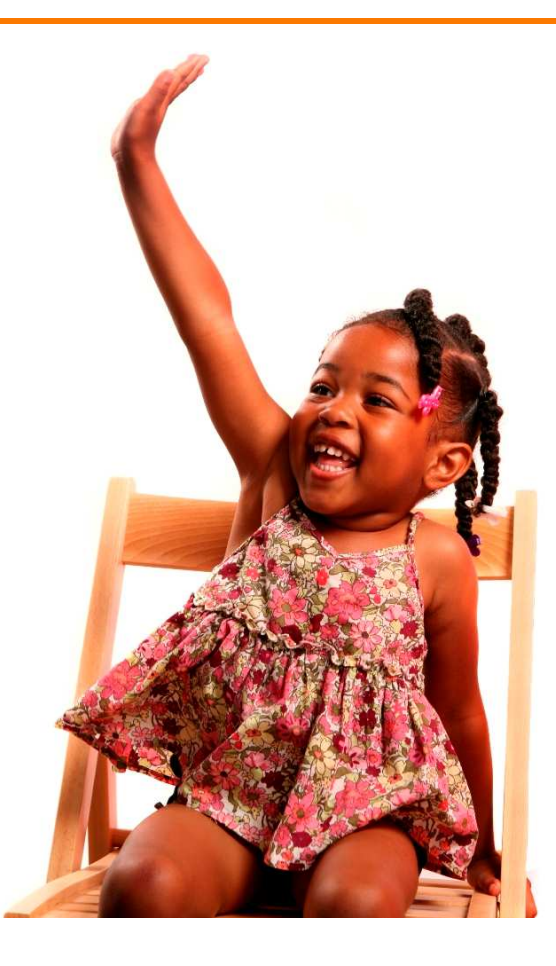

Please contact your BORN Coordinator if you have any questions

www.BORNOntario.cainfo@BORNOntario.ca

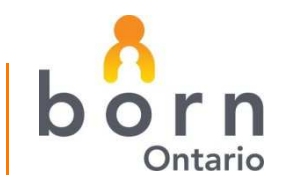